# VGA to DVI Converter

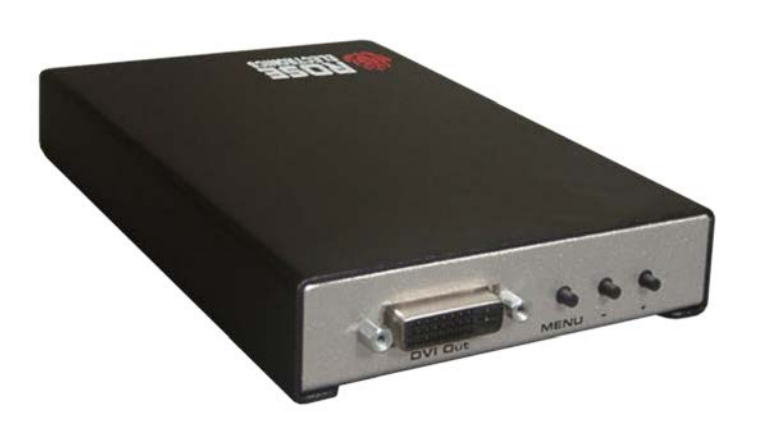

# **VGA to DVI Converter**

Converts an analog PC or HDTV signal to digital DVI-I format for use with digital displays and projectors

Compatible with DVI standard by DDWG

Supports VGA input resolutions up to 1280 x 1024 @ 75Hz

Supports DVI output resolutions up to 1920 x 1200 (Selectable via OSD)

## **Features and Benefits**

- Converts analog signals to digital DVI format
- Supports input resolutions up to 1920 x 1200. Output resolution up to 2048 x 1080.
- Supports HDTV resolutions up to 1080p (Input and output)
- $\blacksquare$  A 1080i input will scale to resolutions up to 1280x1024
- Compatible with DDWG, DVI standard
- 48MB frame memory for frame rate conversion
- On-Screen menu for adjusting brightness, contrast, color, RGB level and H-V position
- $\Box$  Output format is selectable using the on-screen menu system. You can select the output to be DVI A (analog) or DVI D (digital).
- The output resolution can be selected to match the output monitor's capability.

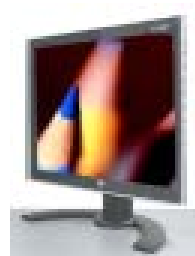

Display your VGA video On a DVI monitor

### **The VGA/DVI Converter Advantage** .

The VGA to DVI converter connects traditional analog video graphic cards (VGA) to DVI compliant digital monitors.

The VGA to DVI converter enables users to connect laptops or PC computers equipped with VGA, HD-15 video connections, to a DVI video display. The VGA to DVI converter will also work with component video sources such as DVD players and set top boxes.

The easy to use On-screen menu provides additional adjustments for setting the input clock and phase. Using the output settings you can select the output mode for DVI A (analog) or DVI D (digital). The output resolution can also be selected to provide the resolution needed for the display device. The picture adjustment menu allows you to adjust the contrast, brightness, color, and Red, Green, and Blue saturation levels.

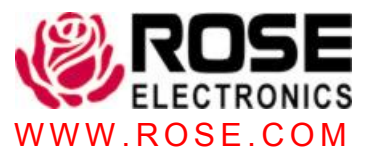

## **Typical Application**

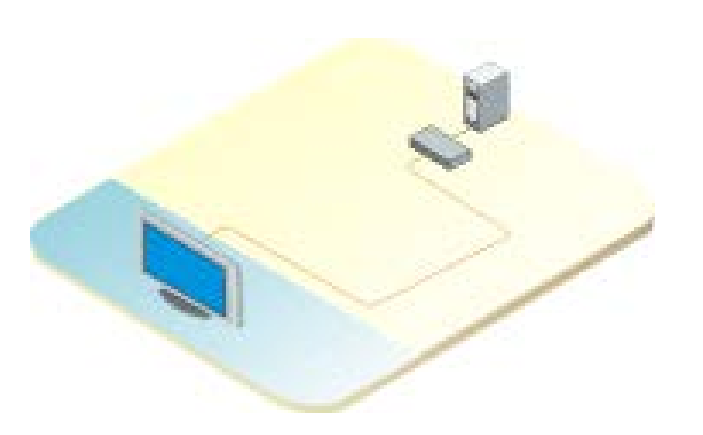

Display your PCs VGA output on a DVI monitor

**Overview** The VGA to DVI converter is a unique product, designed to take a VGA analog video source and convert it to a digital DVI signal. The analog signal from a PC is converted to a digital signal for use with a DVI LCD monitor, a digital projector, or other supported digital devices.

**Installation** The VGA to DVI converter is a simple and easy process. Simply connect the VGA video output from a PC to the VGA input connector, connect the DVI-I output connector to your digital monitor and apply power.

An on-screen menu can be displayed by pushing the "MENU' button. This provides the ability to adjust the input setup, output setup, picture adjustments, HV adjustments, OSD adjustments, or show System information. Select "Auto adjust" and the VGA to DVI converter will automatically adjust settings for the clearest picture.

The + button moves menu cursor DOWN the menu or increases adjustment values.

The – button moves menu cursor UP the menu or decreases adjustment values.

Pressing - and  $+$  buttons simultaneously resets all settings with output resolution of 1024 x 768.

Pressing Menu and – buttons simultaneously resets all settings with output resolution to 480p.

#### Part Numbers

CNV-VGADVI-I VGA to DVI converter CNV-VGADVI-K Unit + HD15MM cable (CAB-DVIMM005) CNV-VGADVI-K1 Unit + DVIMM cable (CAB-DVIMM006)  $CNV-GADVI-K2$  Unit  $+$  HD15MM cable (CAB-DVIMM005) and DVIMM cable (CAB-DVIMM006)

#### **Specifications**

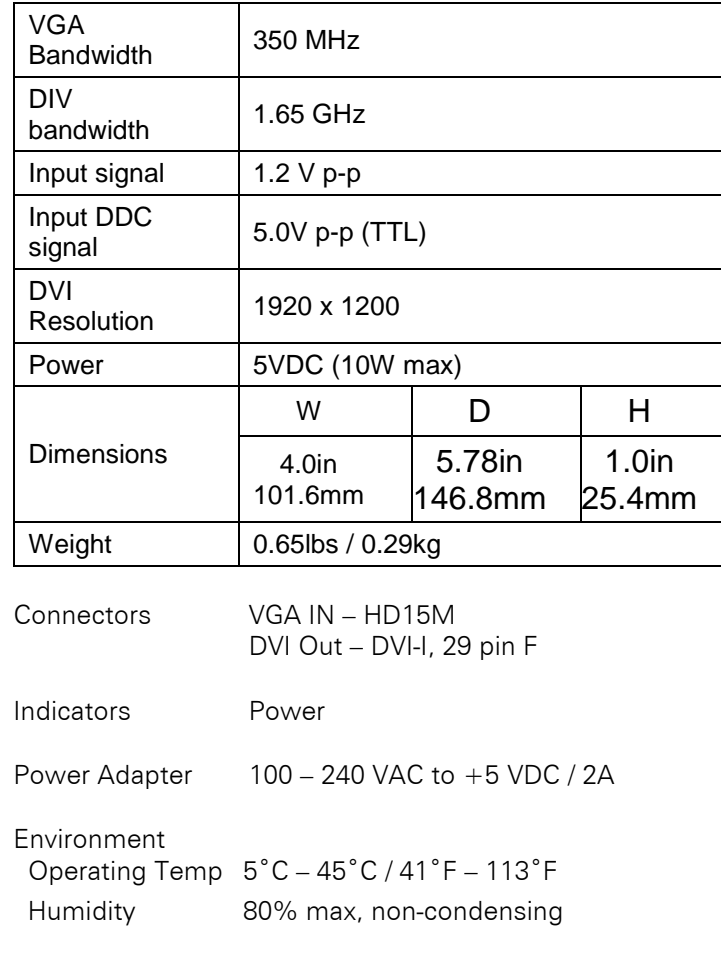

Approvals CE

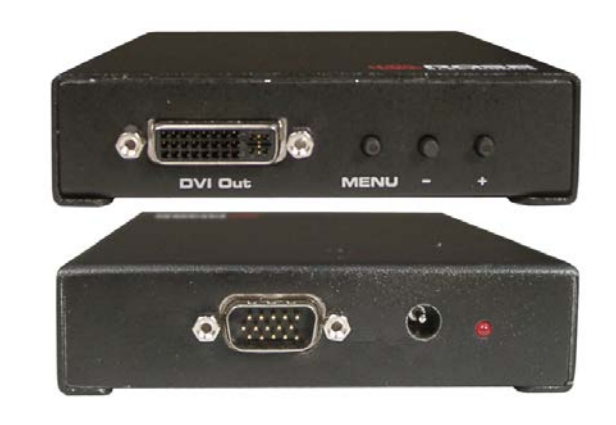

Rose Electronics 10707 Stancliff Road, Houston, Texas 77099 USA

281-933-7673 800-333-9343 (USA) +44 (0) 1264 850574 (Europe) +65 6324 2322 (Asia Pacific)

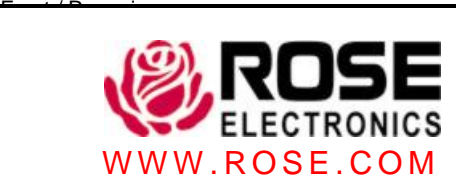